# **Library Resources for SOCR 475**

## **http://libguides.colostate.edu/soilcropsciences**

## **ALLISON LEVEL, Coordinator for Collections 491‐3918 Office: Morgan #137**

- Contact Allison by phone, email Allison.level@colostate.edu,
- Contact Science Cluster, email: library sciencecluster@mail.colostate.edu

### **GEAR UP FOR RESEARCH**

- If you are doing research from off-campus, log in to https://secure.colostate.edu This will allow you to access all databases, online journals, ebooks, etc. More about Secure Gateway http://www.acns.colostate.edu/Help/SSL‐VPN
- Interlibrary Loan for what CSU doesn't own

## **ONLINE CATALOGS**

- **Library Catalog (Discovery)** http://discovery.library.colostate.edu
- **Library Catalog (Sage)** http://catalog.library.colostate.edu/
- **Regional Catalog** (Prospector), http://prospector.coalliance.org/
- **WorldCat** (under Articles & Databases) catalog for all US libraries including other land grant schools

## **KEY DATABASES FOR SOIL AND CROP SCIENCES RESEARCH**

- Web of Science
- CAB Abstracts
- Agricola
- Plant Science
- Crop Protection Compendium

#### **OTHER KEY DATABASES**

- Sociological Abstracts (international literature in sociology and social/behavioral sciences)
- Lexis-Nexis (legal cases, law review articles, CFR, USC, Federal Register)
- Environment & Energy Publishing (newswire, newsletters, etc content)
- Business Source Complete (business, national and international, trade publications)
- Ulrich's Web (searches information about journals, peer-reviewed, publisher, etc. This is helpful for journals which are not included in Web of Science)

## **COUNTRY INFORMATION (see tab on libguide for soil and crop sciences)**

- US State Department Fact Sheets
- Foreign Information by Country (UC Boulder)area
- World Resources Institute (under what we do, topics, food—supporting agriculture, environment, and sustainable development)

#### **USE GOOD SEARCH OPTIONS**

- \* for truncation ecol\* searches for ecology, ecological, ecologically
- "sustainable development" quote marks around words keeps them together
- Search using several databases and several word combinations

## **IS THIS JOURNAL SCHOLARLY/PEER REVIEWED? DON'T GUESS, BE SURE! Search the ULRICH'S Database for: Weed Science**

**Journal information (see striped jersey for "refereed")**

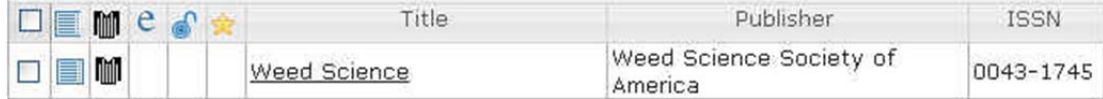

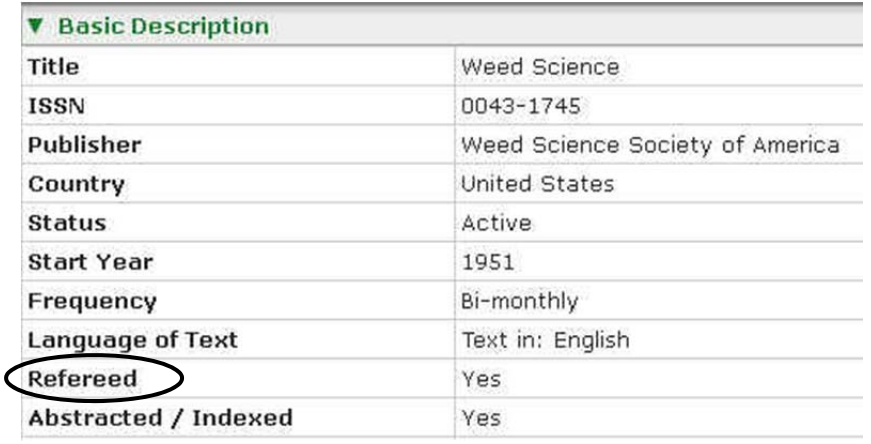

## **CONFIGURING GOOGLE SCHOLAR TO DISPLAY THE FINDIT@CSU LINK**

This link will automatically display for users accessing Google Scholar from on campus, but off‐campus users will have to configure Google Scholar to display the link.

- 1. Go to Google Scholar. http://scholar.google.com
- 2. Click on the  $\bullet$  Settings gear icon that is located on the top right hand side of the screen, **below** the black bar**.**
- 3. Click on the "Library Links" on the left hand side of the page.
- 4. Type "Colorado State University" into the search box. Click on "Find Library."
- 5. Select "Colorado State University (FindIt@CSU)"